# **Manual and FAQ\* – Hybrid Extraordinary General Meeting**

\* Applicable to virtual participation and voting at the Extraordinary General Meeting of Akzo Nobel N.V.

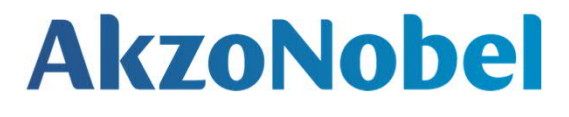

# **Manual – Hybrid Extraordinary General Meeting ('EGM')**

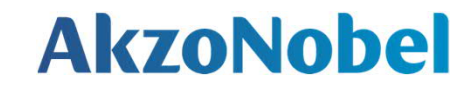

## **I. Registration – before August 31, 2022 6:00 p.m. (CET)**

1. Click here to login to the shareholder portal, enter your Login ID and Password and click 'Login'

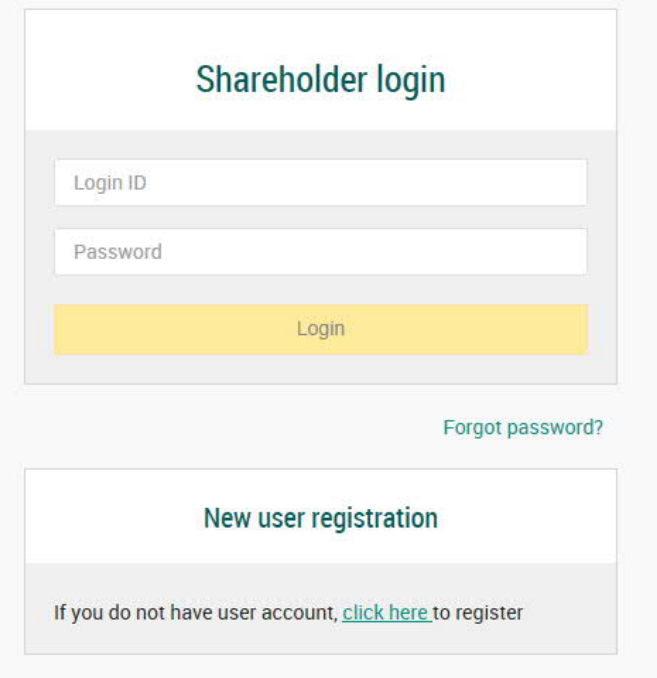

# **AkzoNobel I. Registration – before August 31, 2022 6:00 p.m. (CET)**

2. Select the upcoming EGM of AkzoNobel and click 'Attend meeting virtually'

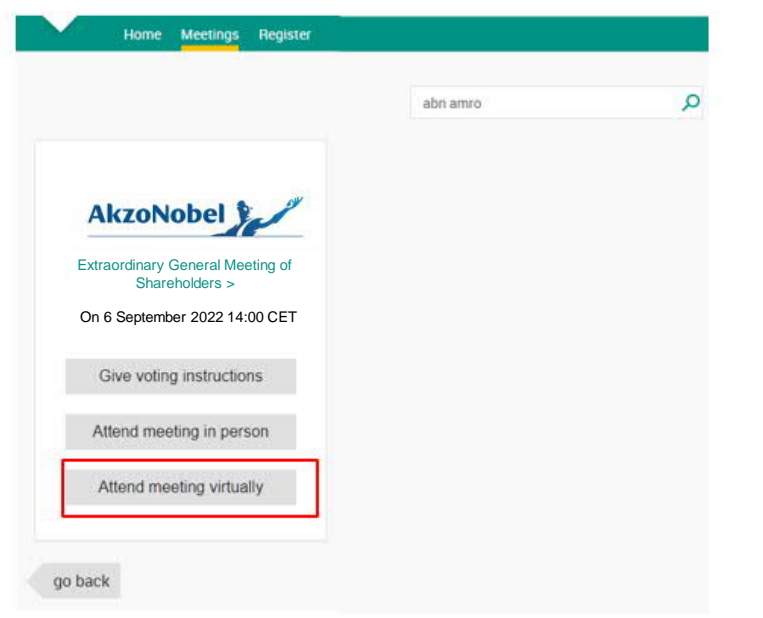

### **I. Registration – before August 31, 2022 6:00 p.m. (CET)**

3. Fill in all the details of registration for this meeting

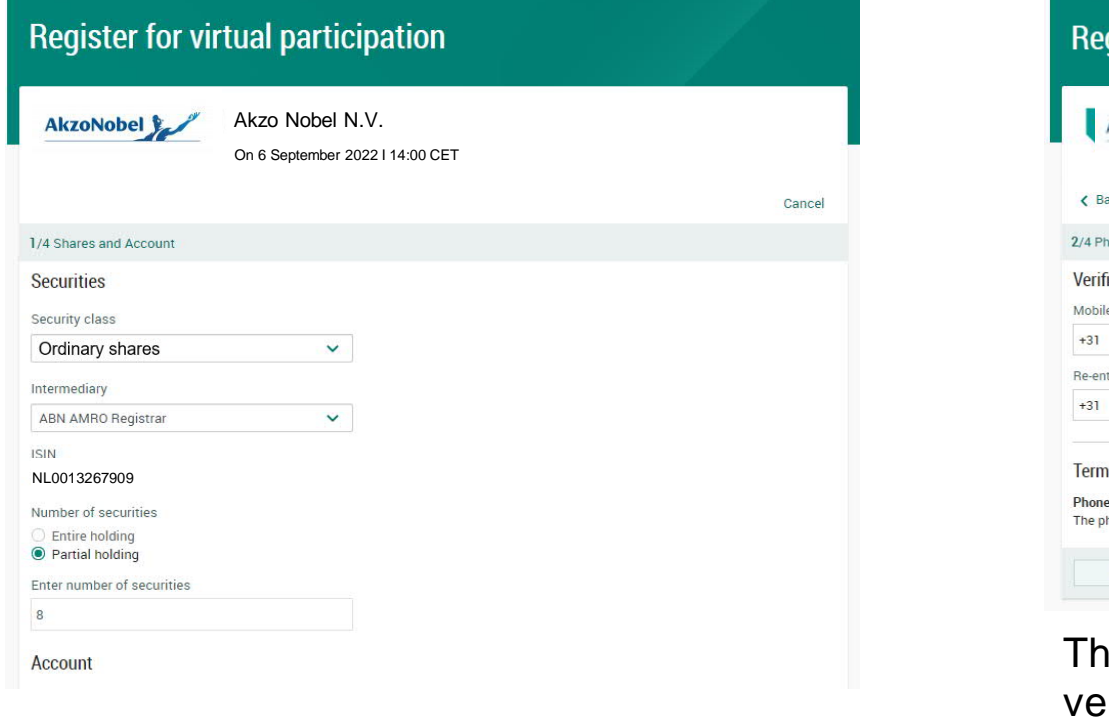

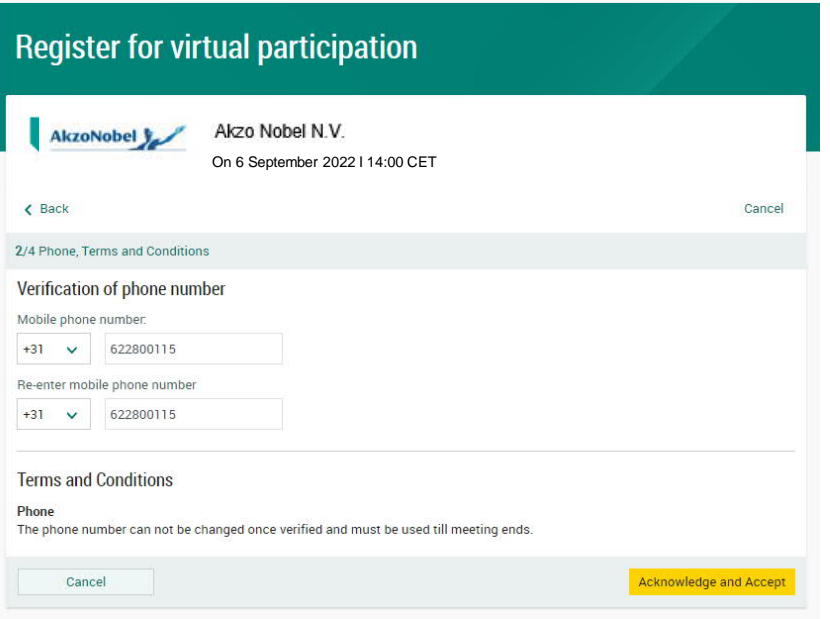

e phone number will be used for the two-state rification process (by SMS verification)

# **AkzoNobel I. Registration – before August 31, 2022 6:00 p.m. (CET)**

4. Notification will be displayed with highlighted risks and terms of use (including reference to AkzoNobel's Hybrid Meeting Terms). Please read the notification and if you agree click on 'Accept and Proceed'

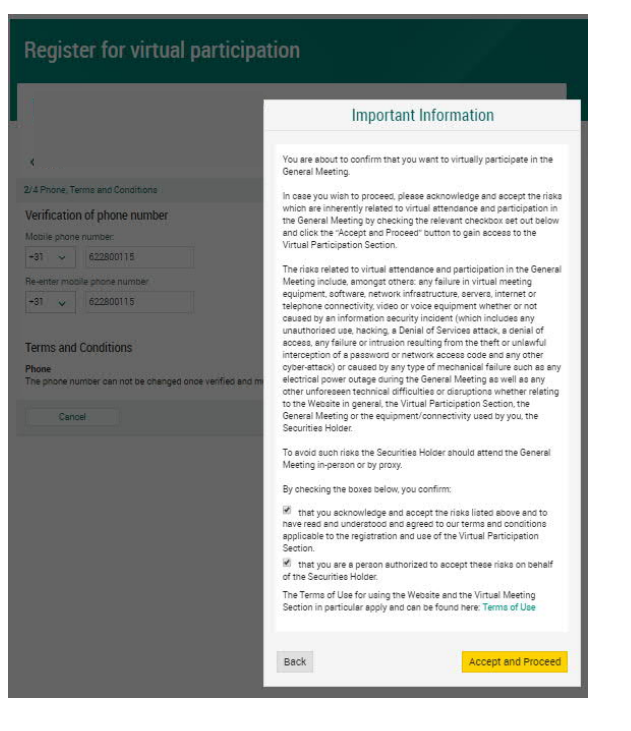

# **AkzoNobel I. Registration – before August 31, 2022 6:00 p.m. (CET)**

5. Enter the verification code as received on your mobile phone

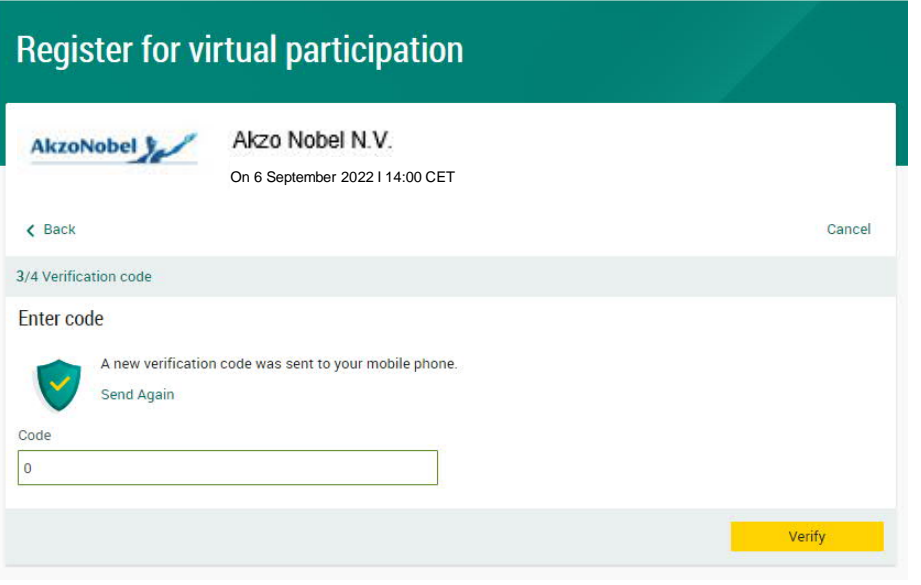

# **I. Registration – before August 31, 2022 6:00 p.m. (CET)**

- 
- 6. The registration was completed successfully 7. The created request can be found in 'My events' (observe pending state)

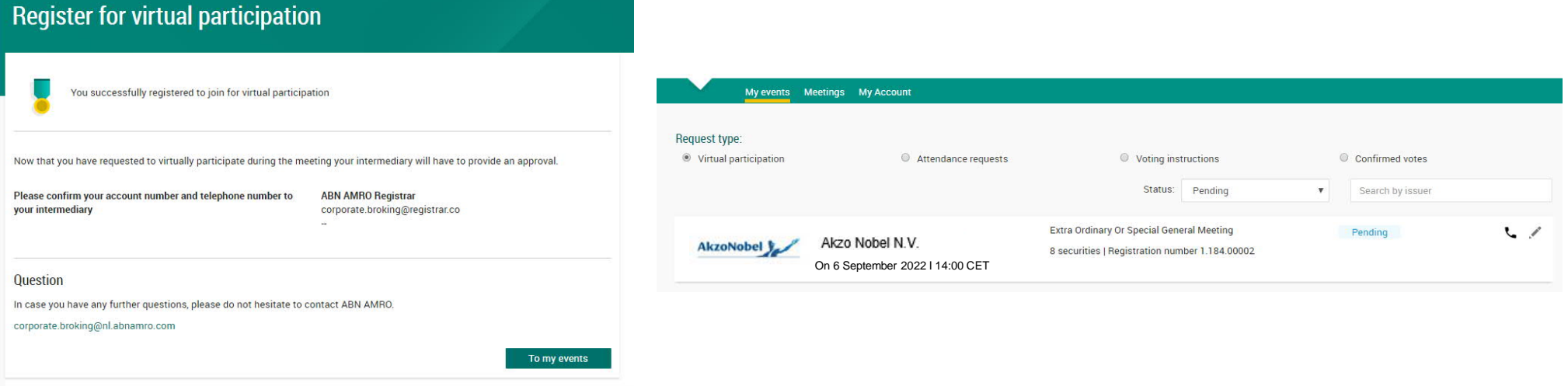

## **I. Registration – before August 31, 2022 6:00 p.m. (CET)**

#### 8. Once approved by the intermediary, the shareholder will receive a confirmation email

#### Email details

Sent to: sstrid.pseper@nl.abnamro.com Subject: IMPORTANT: Confirmation request to vote virtually Sent dats Septemeber 6, 2022 | 16:00 CET Email body: ABN-AMRO Dear Ma, Paeper.

Your request to vote virtually during the meeting has been successfully processed.

We hereby inform you that your Intermediary has confirmed your entitlement to yote virtually

#### How to vote virtually during the meeting?

Please click on this link below. https://cbp-st05.eu-gb.mybluemix.net/shareholderlogin? gmid=x5th9i539g9X1a3aNDI=&vpReqld=0yu490vbrGkZ2Dyp0A==&isid=-JkLqx-\_PE5Awo4bMTg0&reqType=VP

Note:

The virtual meeting environment will be made available shortly before the start of the meeting as set out in the convocation note of Akzo Nobel N.V.V. Please check the meeting date and time and log in to www.abnamro.com/shareholder before the meeting starts. Make sure you join on time if you join after the meeting starts, you will not be entitled to vote. Voting virtually will be enabled after the meeting is opened by the chairperson. Please note that you will receive login information necessary to vote virtually at the phone number you provided during your registration. You will need this phone number to vote virtually throughout the meeting.

Please email corporate broking@nl.abnamro.com for all queries.

You can also contact helpdeak number +31 20 628 6070 x any problems with joining the meeting virtually.

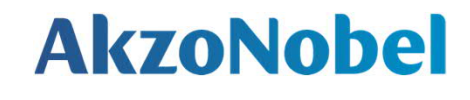

### **II. Login – on September 6, 2022 before 2:00 p.m. (CET)**

1. Click here to login to the shareholder portal, enter your Login ID and Password and click 'Login' and click login

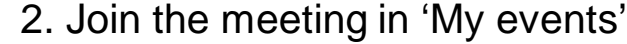

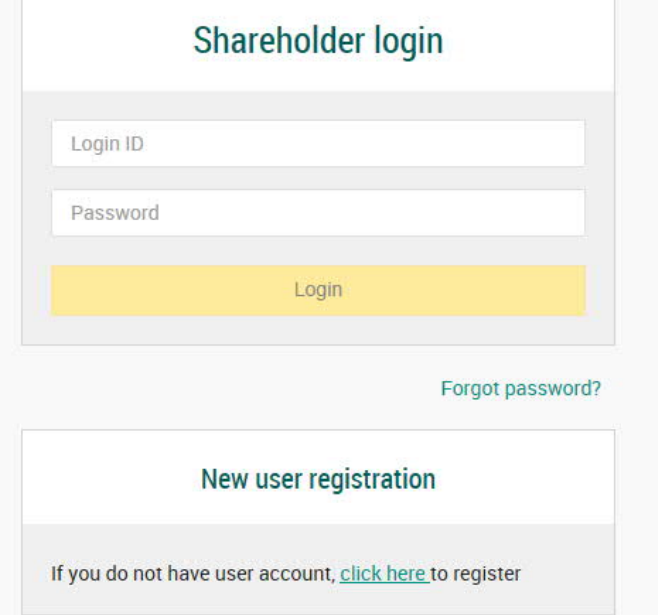

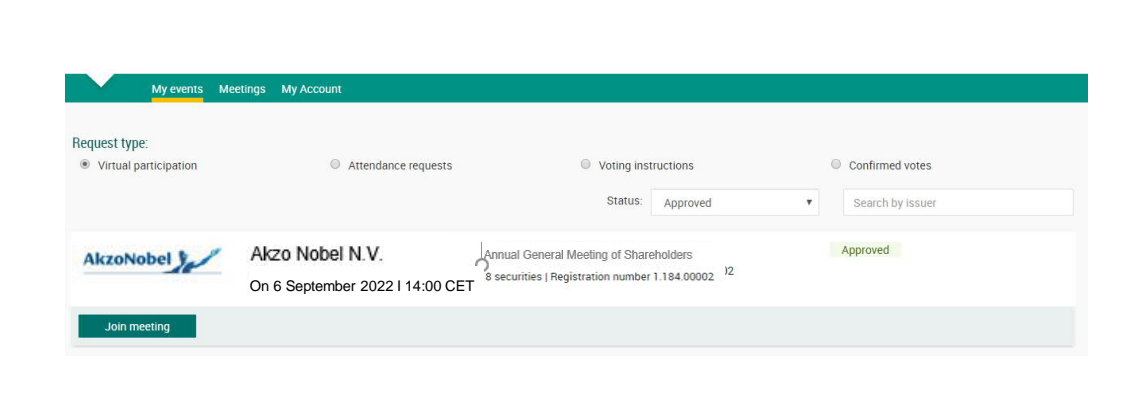

## **II. Login – on September 6, 2022 before 2:00 p.m. (CET)**

- 3. Enter the verification code as received on your mobile phone
- 4. Notification will be shown, please read and accept to proceed

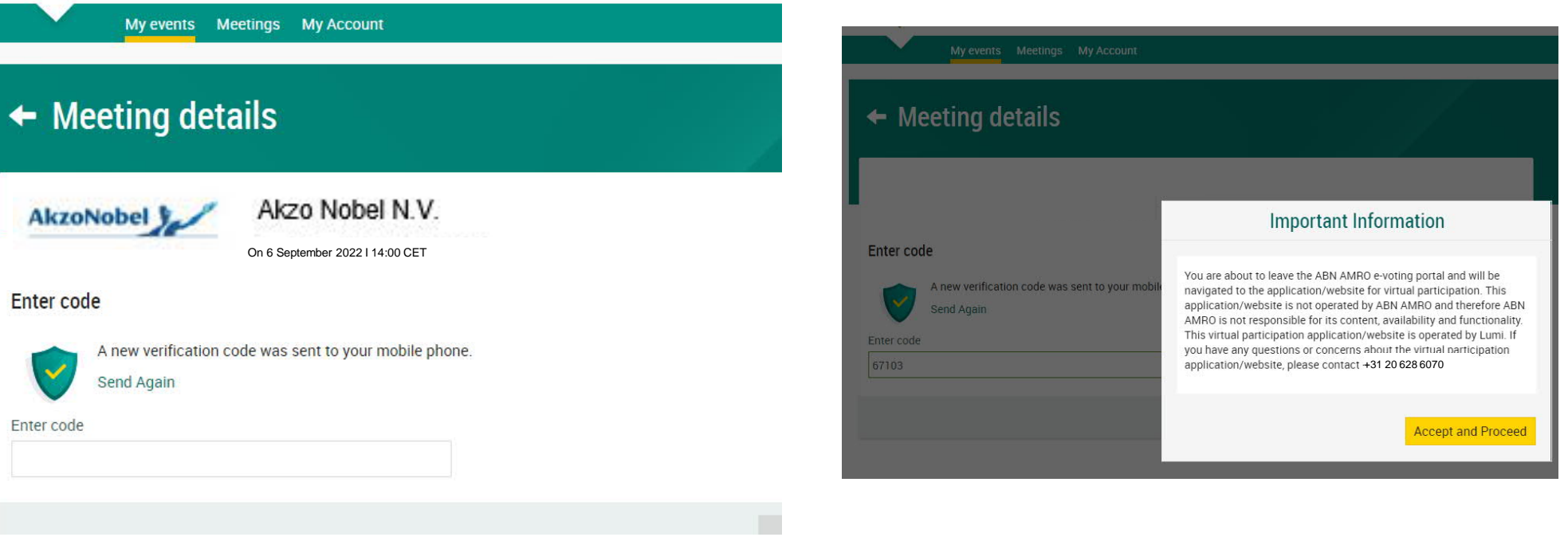

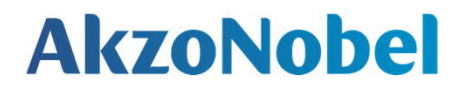

# **II. Login – on September 6, 2022 before 2:00 p.m. (CET)**

5. You are successfully logged in

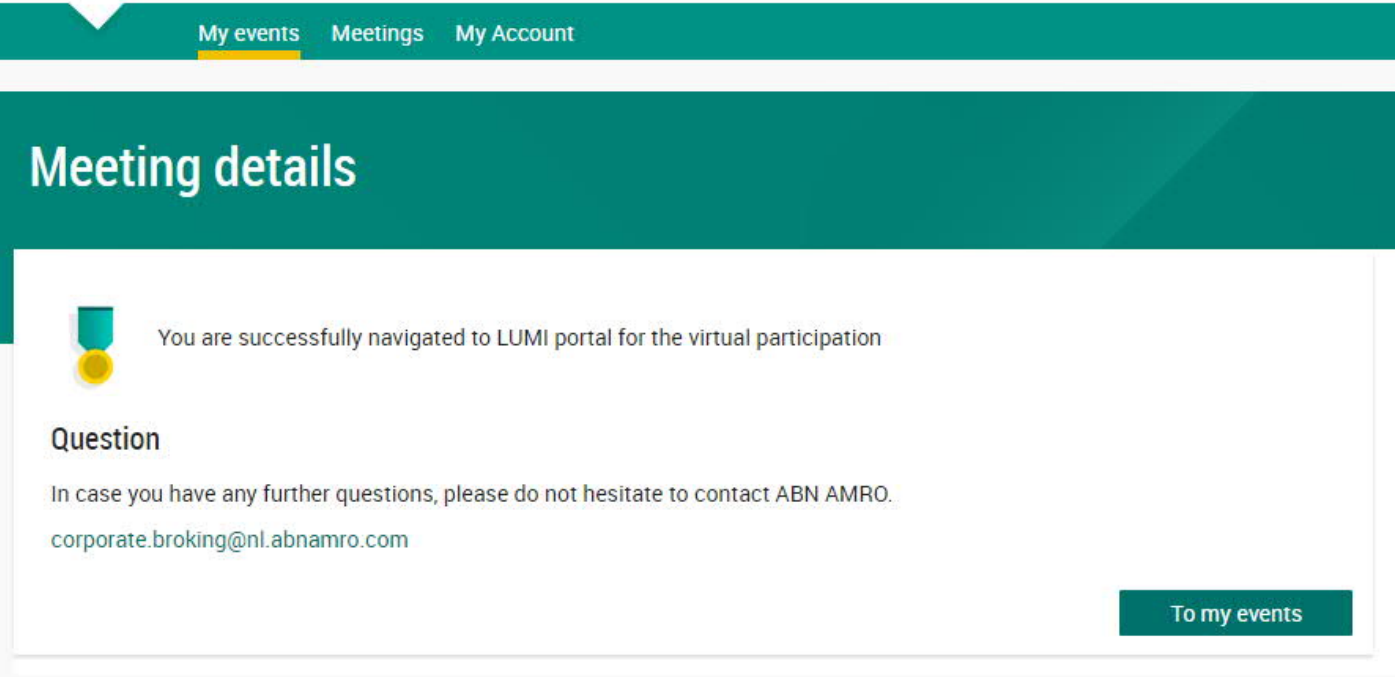

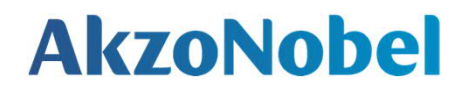

### **II. Login – on September 6, 2022 before 2:00 p.m. (CET)**

6. **1:00 – 2:00 p.m. (CET) registration open** 7. **2:00 p.m. (CET) follow the webcast,**

Ξ ≡  $\equiv$  $\mathbf{i}$ 画 面  $\blacksquare$ 局  $\mathbf{m}$ m. **AkzoNobel** *Click* Agenda item Select a choice to send. *here to* Voor/For *submit* Tegen/Against **BAVA 6 September 2022** *you vote* Onthouding/Withheld Nomen Nescio *Welkom bij de BAVA van Akzo Nobel*CANCEL U bent succesvol ingelogd Agenda item De vergadering start om 14:00uur, vanaf die tijd start ook Select a choice to send. de webcast. Ask a question ⊚ Broadcast ⊚ **Broadcast Broadcast** *Click here Click here*

**raise questions & vote**

*for webcast*

### *to submit your question*

# **FAQ – EGM**

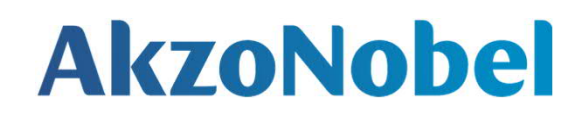

### **Frequently asked questions - registration**

# **AkzoNobel**

#### Q: How can I register to virtually participate and vote at the EGM?

A: As an AkzoNobel shareholder you will first need to create a profile via www.abnamro.com/evoting. After the profile is created you can follow the steps of registration as provided in this manual.

#### Q: If I don't know my login details for the ABN AMRO platform, where can I find them/request new details?

A: You can request a new password via the website www.abnamro.com/evoting under 'Forgot password?' or contact ABN AMRO via ava@nl.abnamro.com or +31 (0)20 628 6070.

Q: I cannot login or I have problems logging into the ABN AMRO platform.

A: Please contact ABN AMRO at ava@nl.abnamro.com or +31 (0)20 628 6070.

## **Frequently asked questions - registration**

# **AkzoNobel**

#### Q: Can I test if I can get into the virtual environment ahead of the EGM?

A: Yes, you can do so after the close of registration, being Wednesday August 31, 2022, 6:00 p.m. (CET), following the guidelines on www.abnamro.com/evoting. Should you face difficulties, please contact ABN AMRO via ava@nl.abnamro.com or +31 (0)20 628 6070

#### Q: How do I know if my bank has approved my registration for the EGM?

A: You will receive a confirmation from ABN AMRO by email. This might take a few minutes. In case the confirmation takes longer than a few minutes, please do not hesitate to contact ABN AMRO via ava@nl.abnamro.com or +31 (0)20 628 6070. It is advisable to use the testing period before the day of the EGM to test your access to the platform.

#### Q: As of which moment can I login to the EGM?

A: You can login within a time frame of 1 hour before the start of the EGM (2:00 p.m. (CET). Once you have logged in to the EGM you are counted as a shareholder attending the EGM, even if you leave before the start or at any time during the EGM (whether or not due to an internet connection failure).

# **Frequently asked questions – EGM**

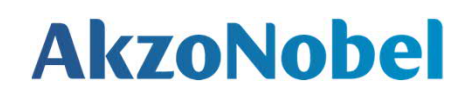

#### Q: How can I follow the EGM?

A: You will be able to follow the meeting via the virtual environment via www.abnamro.com/evoting (where you are able to vote on the shareholders resolutions during the EGM).

#### Q: How do I know that I can vote at the EGM?

A: Once the Chairman has opened the meeting you will be able to vote until the Chairman declares that the voting will be closed after the last voting item.

#### Q: How can I submit a vote and know that I virtually voted?

A: During the meeting you will be able to vote. Click on the voting button  $\blacksquare$  to submit your votes. When selecting the button of our choice your vote will be cast automatically. Please submit your vote on all resolutions. The application will confirm that your (vote)s has/have been received.

#### Q: Can I change my vote during the EGM if I virtually participate?

A: Yes, you will be able to amend your votes during the EGM until the Chairman declares that the voting will be closed after the last voting item.

## **Frequently asked questions – EGM**

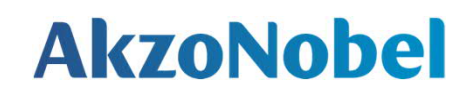

Q: I have already voted through proxy on the ABN AMRO website or provided a signed proxy to AkzoNobel's Corporate Secretariat, can I change my vote during the EGM?

A: No, you can only change your voting instruction until the close of registration, being August 31, 2022 at 6:00 p.m. (CET).

#### Q: What should I do if I am unable to virtually vote during the EGM?

A: Once the Chairman has opened the meeting, you will be able to vote until the close of the last voting item of the meeting, if you are successfully registered (the steps for registration are listed earlier in this manual). Click on the voting button **a** to submit your votes. Please make sure you are connected to the internet.

#### Q: Can I ask questions or address the EGM as a virtual participant?

A: Yes. Shareholders are invited to submit questions regarding the agenda items in advance, and ultimately by 6:00 p.m. (CET) on Wednesday August 31, 2022, by sending an email to investor.relations@akzonobel.com. Our aim is to answer all questions submitted in advance during the meeting. Besides, shareholders can also submit questions during the meeting using the chat function via the online platform. The aim will be to answer all questions during the EGM as the agenda allows.

# **AkzoNobel**

#### Q: How will AkzoNobel ensure that virtually attending and voting at the EGM will be without issues?

A: AkzoNobel offers the application through third parties that have gathered experience with organizing these hybrid and virtual shareholders meetings in- and outside the Netherlands. Even though AkzoNobel has given its best efforts to ensure that shareholders are offered a best-in-market service, it cannot guarantee that shareholders may experience issues that are common to any first-generation innovative application.

#### Q: Is AkzoNobel moving to a virtual-only annual general meeting?

A: No. The meeting will be held virtually considering the current situation around the COVID-19 pandemic in the Netherlands with due observance of the provisions of the Temporary Law COVID-19 Justice and Safety (the "Emergency Law"). Dutch law still prescribes that a physical shareholders' meeting must be held.

#### Q: Will all upcoming shareholders' meetings of AkzoNobel be in hybrid form?

A: AkzoNobel may decide, at its own discretion, for each shareholders' meeting separately whether the possibility of online participation will be provided next to in-person access.

#### Q: Are there any rules and conditions applicable to the EGM?

A: Yes, we refer to our Hybrid Meeting Terms which can be found on our website. The Hybrid Meeting Terms apply to shareholders who participate at the EGM via the online platform.

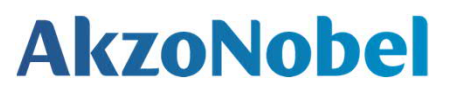

#### Q: Why should I choose for online participation when I can grant a proxy voting instruction as I did before?

A: When you participate online, you will be able to take into account the deliberations (just before and) at the EGM before you decide how to vote. If you grant a proxy voting instruction your vote has, in fact, been made before the meeting takes place and you will only be able to change your voting instruction until the close of registration, being August 31, 2022 at 6:00 p.m. (CET).

Q: What will AkzoNobel or ABN AMRO do with my personal info which I am requested to complete when opting for virtually attendance and voting?

A: AkzoNobel adheres to its GDPR policy, which can be found here. ABN AMRO also adheres to its GDPR policy, which can be found on https://www.abnamro.com/en/footer/privacy-statement.html

Q: If I don't have a smartphone, tablet or PC, can I still virtually attend and vote at the EGM?

A: Unfortunately, in that case you can't virtually attend and vote at the EGM.

#### Q: What should I do if my battery is almost empty?

A: Please note that the shareholder is responsible for a properly functioning and charged device.

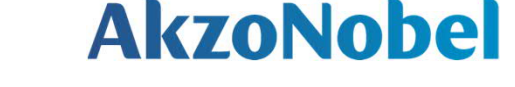

#### Q: My internet connection is not working properly. Will I be able to attend and vote at the EGM?

A: You will need a working internet connection during the EGM. On your phone you can also use a mobile (3G, 4G or 5G) signal if available.

#### Q: How do I know this is a safe way to vote?

A: The website of ABN AMRO has been thoroughly tested by various parties.

#### Q: Which device should I use to virtually attend and vote at the EGM?

A: You can virtually attend and vote at the EGM with any device that has a working internet connection, is charged and is successfully logged in to the virtual environment via www.abnamro.com/evoting. Please make sure you have installed the latest version of your internet browser (Chrome, Firefox, Internet Explorer 11 and 10, Edge and Safari).

Q: The device that I will use for the online participation has a camera installed. Will or can I be made visible in the EGM to other participants or to anyone else?

A: No, that will not be the case.

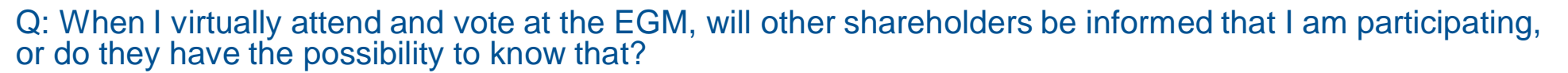

**AkzoNobel** 

A: No, you will be registered on the registration list of all shareholders attending the EGM (in accordance with the provisions of AkzoNobel's articles of association). However, this information will not be provided to other shareholders of AkzoNobel.

Q: Who can I contact if my question is not listed int this FAQ?

A: Please contact ABN AMRO at <u>ava@nl.abnamro.com</u> or +31 (0)20 628 6070.

#### **AkzoNobel Frequently asked questions – shareholders' rights**

#### Q: Are my votes valid when leaving early? Can I re-join after I have left?

A: Yes, under the assumption that you logged in successfully prior to the start of EGM, this will not affect your votes casted until the moment you left. Re-joining the EGM is possible after you have left, you will also be able to vote on items that have been put into vote during the time you were not participating. The polls for all voting items are open during the EGM and closed after the last voting item on the agenda has been discussed.

#### Q: When there is a failure in my network connection, or my device stops during the EGM, will I be able to login and continue to participate in EGM once the connection has been restored?

A: Yes, under the assumption that you logged in successfully prior to the start of the EGM, you will be able to continue participating in the EGM after the network connection has been restored. You will also be able to vote on items that have been put to vote in the meantime. The polls for all items are open during the EGM and closed after the last voting item on the agenda has been discussed.

#### Q: Will the possibility of virtually attending and voting at the EGM affect the proceedings at the EGM?

A: At the EGM the usual proceedings for general meetings of AkzoNobel will be followed. However, the polls for all items are open during the EGM and closed after the last voting item of the agenda has been discussed.